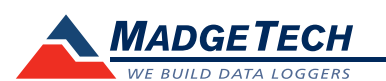

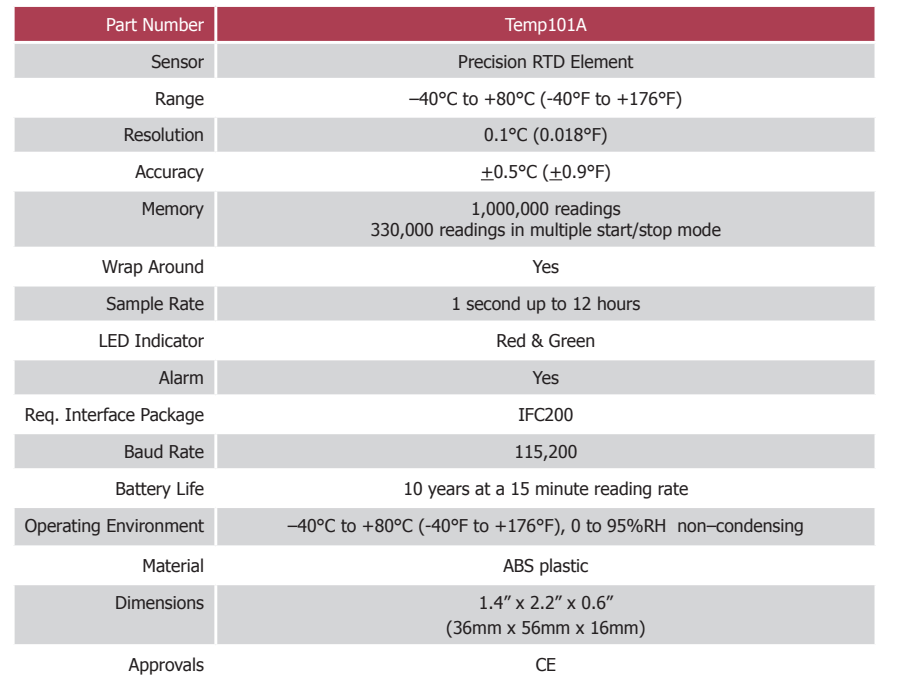

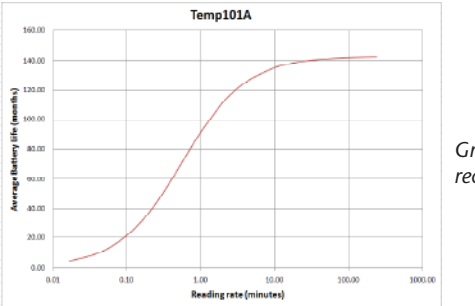

*Graph display of the device recording in a 25°C environment.*

#### *Battery Warning*

*WARNING: FIRE, EXPLOSION, AND SEVERE BURN HAZARD. DO NOT SHORT CIRCUIT, CHARGE, FORCE OVER DISCHARGE, DISASSEMBLE, CRUSH, PENETRATE OR INCINERATE. BATTERY MAY LEAK OR EXPLODE IF HEATED ABOVE 80°C (176°F).*

> *Specifications subject to change. See MadgeTech's terms and conditions at www.madgetech.com*

**MadgeTech, Inc.** PO Box 50 · Warner, NH 03278 Phone 603.456.2011 • Fax 603.456.2012 www.madgetech.com • info@madgetech.com

# **Product Information Card**

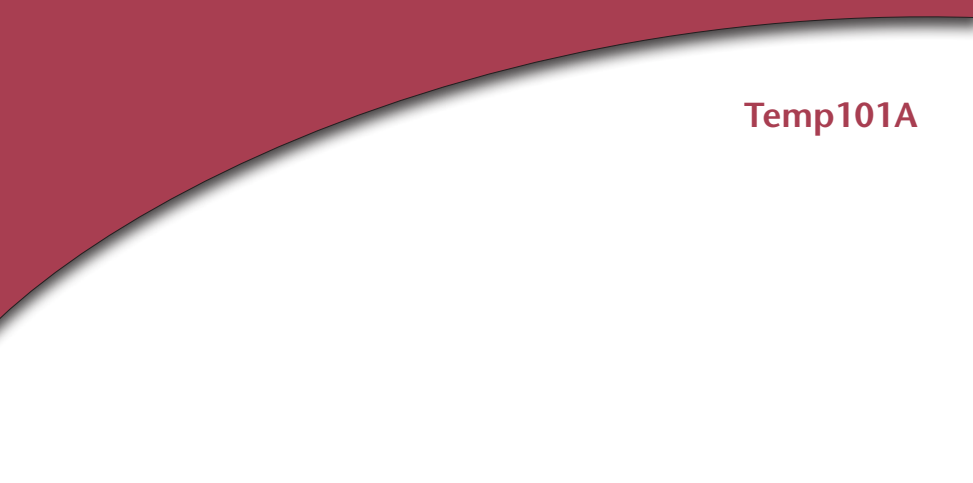

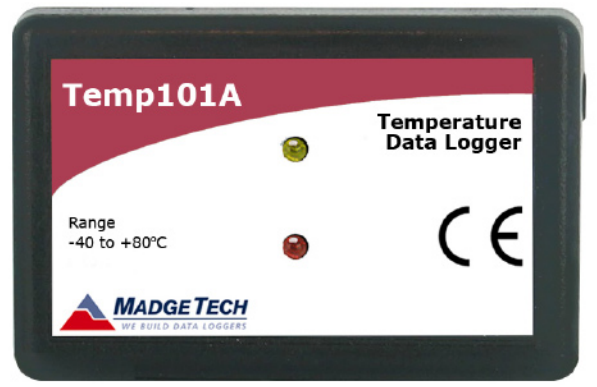

**Temp101A** Temperature Data Logger with 10 Year Battery Life

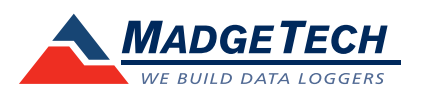

To view the full MadgeTech product line, visit our website at www.madgetech.com.

REV A 2011.01.07

# **Product Notes**

# **LEDs**

- Green LED blinks: 10 seconds to indicate logging and 15 seconds to indicate delay start mode.
- Red LED blinks: 10 seconds to indicate low battery and/or memory and 1 second to indicate an alarm condition.

# **Password Protection**

An optional password may be programmed into the device to restrict access to configuration options. Data may be read out without the password

# **Multiple Start/Stop Mode Activation**

- To start device: Press and hold the pushbutton and the green LED will flash twice a second. After three seconds, the green will flash rapidly for two seconds. The device has started logging.
- To stop the device: Press and hold the pushbutton and the red LED will flash twice a second. After three seconds, red will flash rapidly for two seconds. The device has stopped logging.

# **Alarm Settings**

Programmable high and low limits; alarm is activated when temperature reaches or exceeds set limits.

# **Device Maintenance**

**Battery Replacement** Materials:

Small Phillips Head Screwdriver

#### LTC-7PN battery

- Puncture the center of the back label with the screw driver and unscrew the enclosure.
- Remove the battery by pulling it perpendicular to the board.
- Insert the new battery into the terminals and verify it is secure.
- Screw the enclosure back together securely.

# **Recalibration**

Standard calibration is one point at 25°C.

#### **Pricing:**

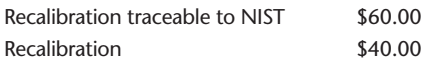

#### **Additional Services:**

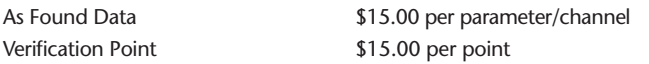

*Prices and specifications subject to change. See MadgeTech's terms and conditions at www.madgetech.com To send the devices back, visit www.madgetech.com, select* **Services** *then* **RMA Process***.*

# **Installation Guide**

# **Installing the Interface cable**

#### - IFC200

 Insert the Software CD in the CD-ROM Drive. If the autorun does not appear, locate the drive on the computer and double click on Autorun.exe. Click on Drivers and Third Party Tools, then Install USB Interface Drivers. Click Install to install the USB drivers. Plug the IFC200 cable into an available USB port on the computer.

#### **Installing the software**

Insert the Software CD in the CD Drive. If the autorun does not appear, locate the drive on the computer and double click **Autorun.exe**. Follow the instructions in the Wizard.

## **Connecting the data logger**

- Once the software is installed and running, plug the interface cable into the data logger.
- Click the **Communication Menu**, then **Auto Configure Port**.
- After a moment, a box will appear stating that a device has been found.
- Click **OK**. The **Device Status** box will appear. Click **OK**.
- At this point, communications have been configured for your logger. These settings can be found under the **Communication Menu**.

*Note: For additional installation instructions refer to your "*Data Logger & Software Operating Manual".

# **Device Operation**

# **Starting the data logger**

- Click **Device Menu** then **Start Device**.
- Choose the desired start method.
- Choose the start parameters by selecting a **Reading Rate** suitable for your application.
- Enter in any other desired parameters and click **Start**.
- A box will appear stating the data logger has been started. Click **OK**.
- Disconnect the data logger from the interface cable and place it in the environment to measure.

*Note: The device will stop recording data when the end of memory is reached or the device is stopped. At this point the device cannot be restarted until it has been re-armed by the computer.*

## **Downloading data from a data logger**

- Connect the data logger to the interface cable.
- Click the **Device Menu** then **Read Device Data**. This will offload all recorded data onto the PC.